## **Cloning projects**

You can clone the latest version of your server project as a separate project. The project being cloned can be used as a "template" to create a new project or as an independent base for new development. IDs of a cloned project and elements are reset automatically. Project permissions are reset as well; the project is available only for a user who has cloned the project. All references to used projects (if there are any) are maintained.

## To clone a project

- 1. On the main menu, click Collaborate > Projects. The Manage Projects dialog opens.
- 2. Select a project version you want to clone and do one of the following:
  - Click the Clone button.
  - Right-click the project and select Clone Server Project.

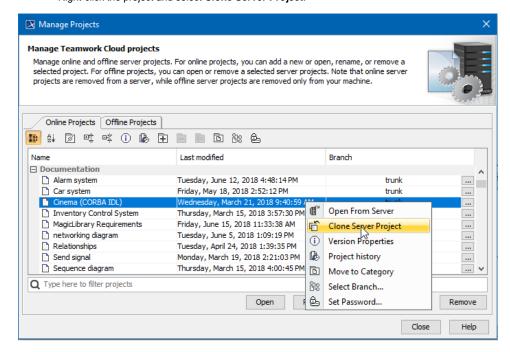

acan use the search bar to faster filter used projects by name.

- 3. The Clone Server Project dialog opens, wherein you need to type a name of the cloned project, select a category to save the project and/or add a comment. Click More, if you want to add a tag for the project.
- 4. Click Clone when you are done.
- 5. Close the Manage Projects dialog.

## Related pages

Adding projects to Teamwork Cloud